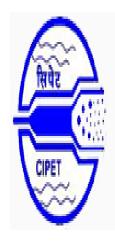

# CENTRAL INSTITUTE OF PLASTICS ENGINEERING & TECHNOLOGY JEE - 2015

**Online Application Instructions** 

#### Home:

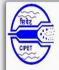

# CENTRAL INSTITUTE OF PLASTICS ENGINEERING & TECHNOLOGY JEE - 2015

CENTRES

Helpline No : 044 - 24501036 Email :cipetjee15@gmail.com

Timing: 10: 00 am to 05:00 pm (Except Sunday and Government Holidays)

HOME PROSPECTUS

INSTRUCTIONS

IMPORTANT DATES

APPLICATION FEES DETAILS

HOW TO APPLY

Click here for the registration or to apply as a new applicant

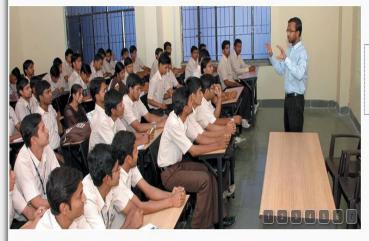

CLICK HERE
FOR REGISTRATION

CLICK HERE-FOR LOGIN If already registered click here to login to complete your application

### Welcome To CIPET

Central Institute of Plastics Engineering & Technology (CIPET) was established in 1968 by Government of India with United Nations Development Programme (UNDP) assistance at Chennai. The main objective of setting up of the institute was to develop manpower in different disciplines of Plastics Engineering & Technology as no similar institute was in existence in the country. International Labour Organization (ILO) served as the executing agency. During the initial project period between 1968 and 1973, the institute achieved the targets envisaged and was rated as one of the most successful UNDP projects implemented worldwide. Today CIPET is a premier national institution under the aegis of the Ministry of Chemicals & Fertilizers, Govt. of India fully devoted to Academic, Technology Support Services and Research & Development (ATR). CIPET operates on hub & spokes model with 23 locations - 5 High Learning Centres, 11 Other Learning Centres, 3 Specialized Units, 2 R & D Wings, 1 Vocational Training Centre, 1 Petrochemical Data Services spread across the length & breadth of the country catering to the needs of Polymer and allied industries

CIPET stands tall not only as a premier institute in the country but also emerged as a global institution renowned for its research & development process and high quality training in the field of plastics. CIPET has been accredited with ISO 9001:2008 QMS, ISO/IEC - 17025, ISO/IEC - 17020 certification on Design, Development and Conduct of specialized training courses in Plastics Engineering & Technology and rendering technical /consultancy services in design, tooling, plastics processing & testing to the plastics & allied industry. Besides, ATR activities, CIPET also plays pivotal role in developing employment opportunities especially for youth, self-employment and entrepreneur development though various skill development training programs.

Headquartered in Chennai, CIPET has centres at Ahmedabad, Amritsar, Aurangabad, Bhopal, Bhubaneswar, Chennai, Guwahati, Hyderabad, Hajipur, Haldia, Imphal, Jaipur, Kochi, Lucknow, Mysore and Murthal. All the 16 state-of-the-art centers are equipped with excellent infrastructure facilities in the areas of Design, CADICAMICAE, Tooling & Mould Manufacturing, Plastics processing. Testing and Quality Assurance with plan fund support from Government of India. The infrastructure facilities in terms machineries, equipments and technology are continuously upgraded and modernized in tune with the global plastics industry.

CIPET renders Technology Support Service in the areas of design, tooling, plastics processing and testing and quality assurance in India and abroad. CIPET has been in the forefront of strengthening the technological capabilities and has been constantly building capacities and leveraging its expertise, caliber and skill sets to meet the emerging and evolving needs of the industries.

CIPET works in close junction with industries to implement its initiatives in the areas of Polymer and allied industries in accordance with the environmental policies of the country.

CIPET's sustained efforts in creating awareness on environmental issues towards plastics and plastics waste management has been well received by the industry.

(c) 2015 CIPET . All rights reserved

TERMS & CONDITIONS

Design & Developed by : TRS Forms & Services Pvt Ltd

## Instructions:

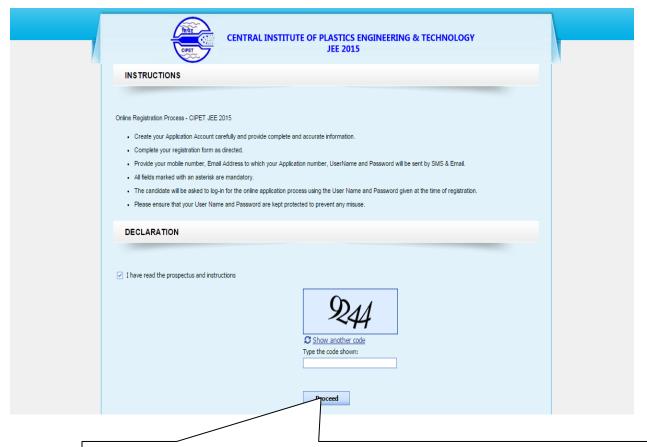

After reading the prospectus and instructions click the check box, it will display the Captcha code and enable the "Proceed" button. Enter Captcha code displaying on the image and click "Proceed" to continue. It will navigate you to the "Registration" page

< Instructions Screen>

# Registration:

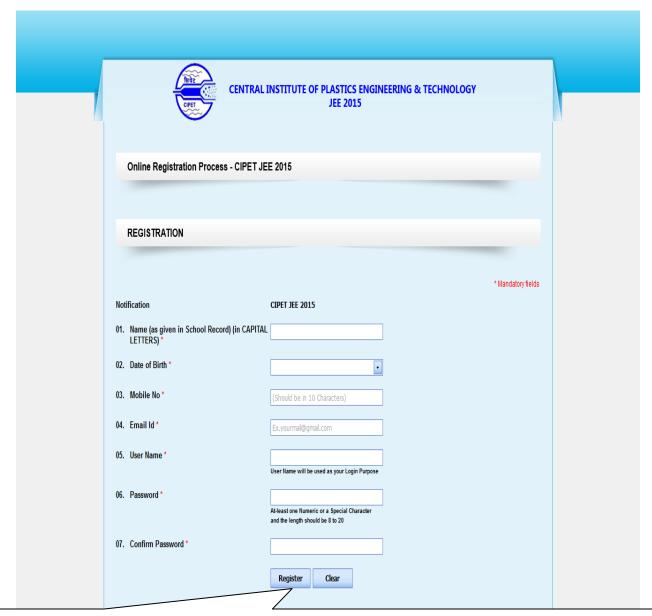

Click "Register" after entering the valid mandatory details. Enter valid mobile number and email id to receive Username and Password details. Clicking on "Clear" button will reset or clear all the entered details. After the successful registration you will be redirected to "Login" page

# Login:

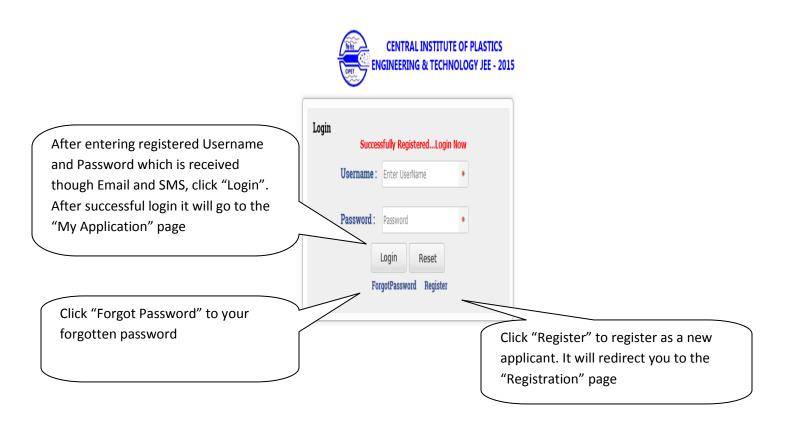

Transferring data from cipetonline.com... All rights reserved Design By Development: TRS Forms Services

<Login Screen>

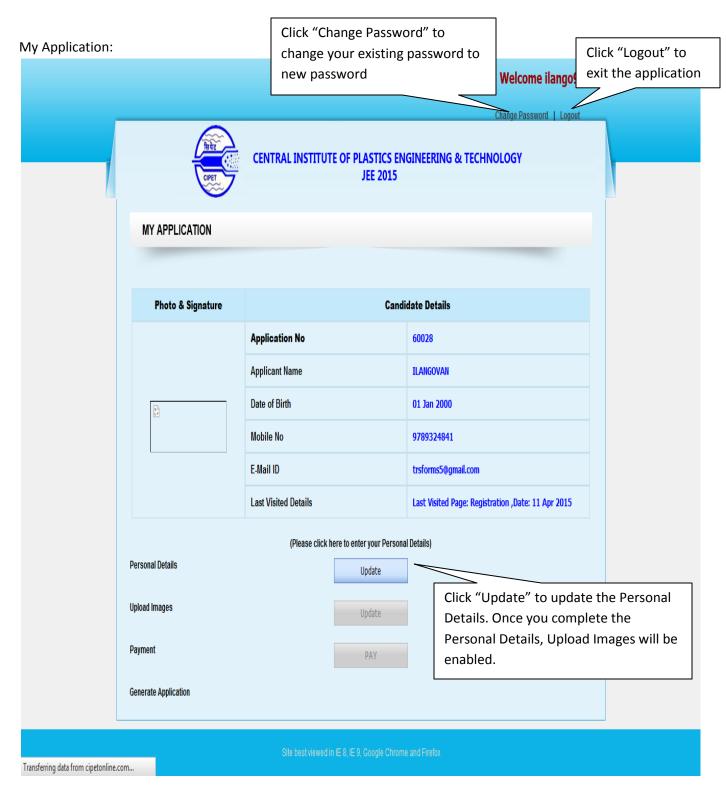

<My Application Screen>

## Personal Details:

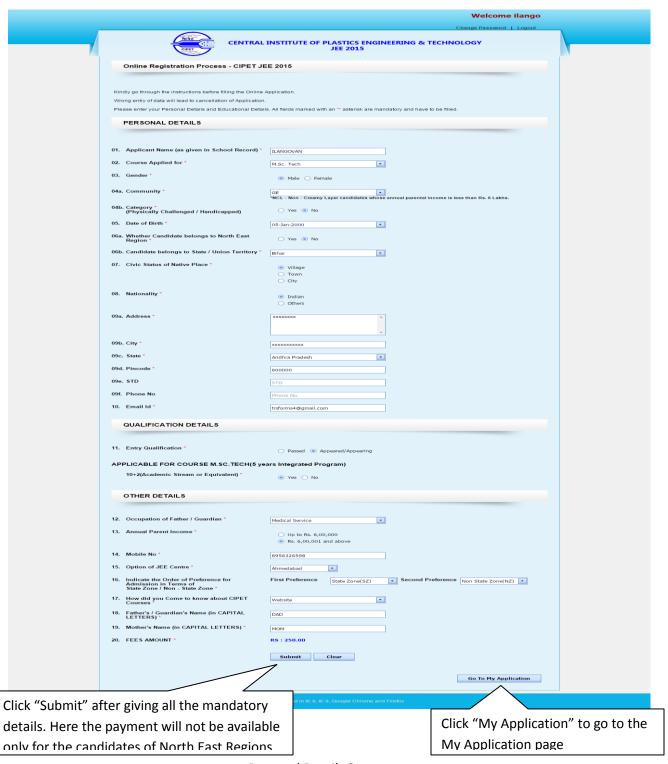

<Personal Details Screen>

### Personal Details Preview:

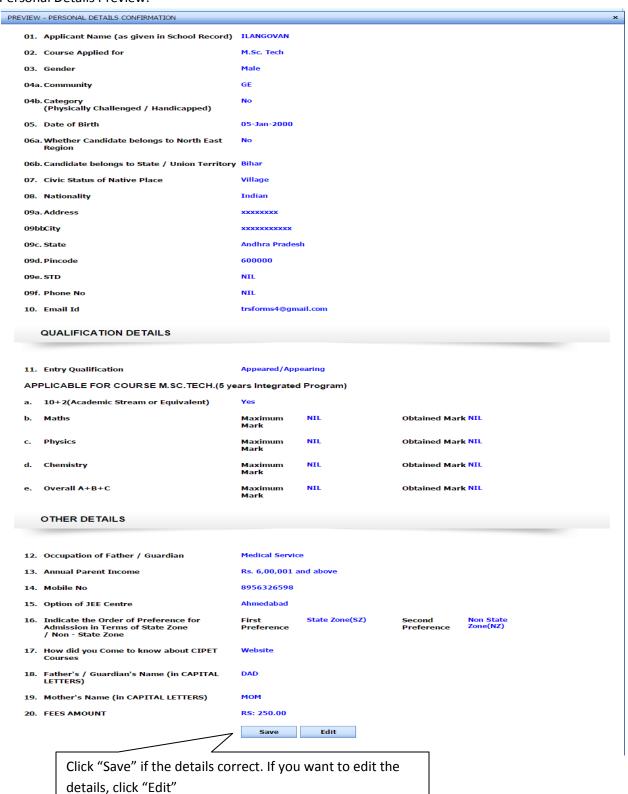

<Personal Details Preview>

# Upload Images:

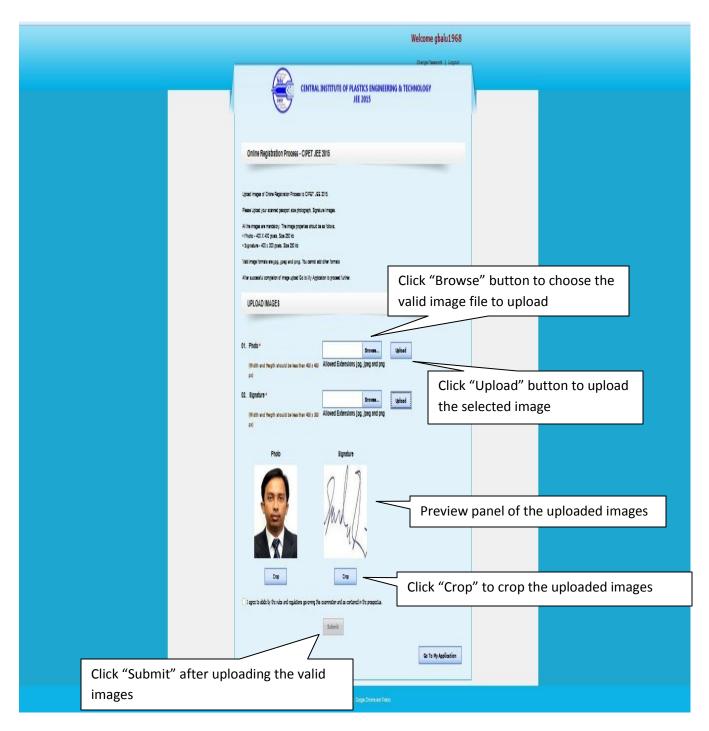

<Upload Images Screen>

# Crop an Image:

Cropping an image allows you to cut out any portion of the image you don't like or make an image smaller. This document contains the steps performed to crop an image in the online application. Below given is a visual example of a large image, such as an image scanned into the computer, being cropped to a smaller image.

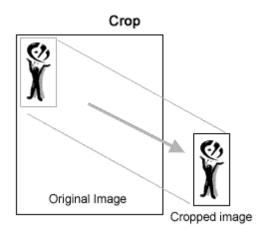

It is not possible to "uncrop" a cropped image, unless the original image still exists, or undoes information exists: if an image is cropped and saved (without undo information), it cannot be recovered without the original.

# STEPS TO DO

Select a Region to Crop:

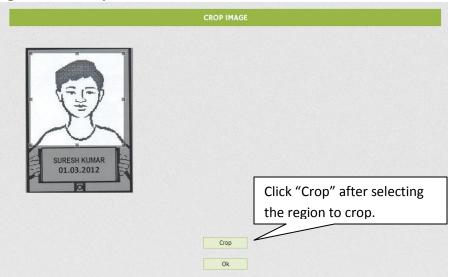

There are many reasons to crop an image; for example, fitting an image to fill a frame, removing a portion of the background to emphasize the subject, etc. Click on one corner of the desired crop area and drag your mouse to create the crop rectangle. You don't have to be accurate as you can change the exact shape of the rectangle later. Example Image for Cropping:

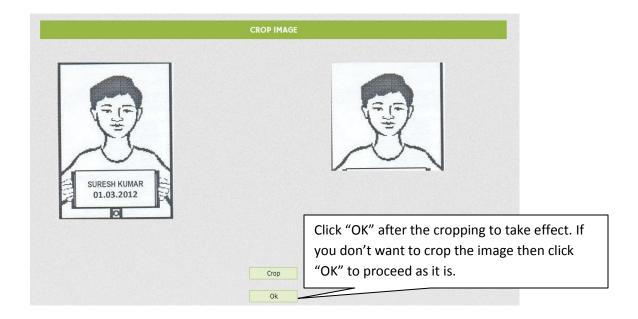

# **Upload Images Preview:**

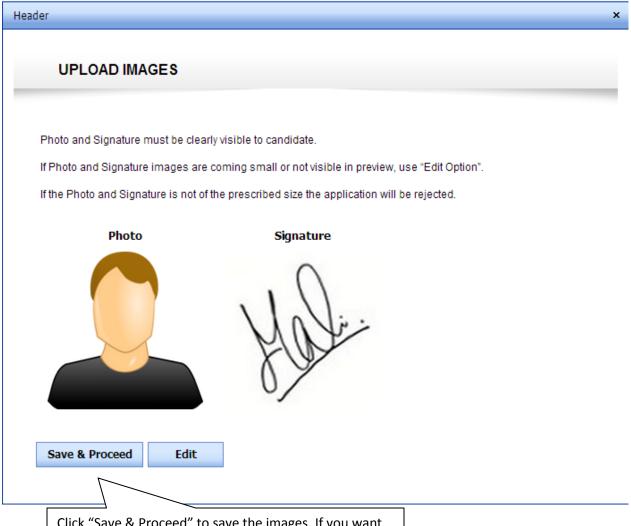

Click "Save & Proceed" to save the images. If you want Re-Upload or Edit the Images, click "Edit"

<Upload Images Preview>

My Application after Personal Details and Upload Images:

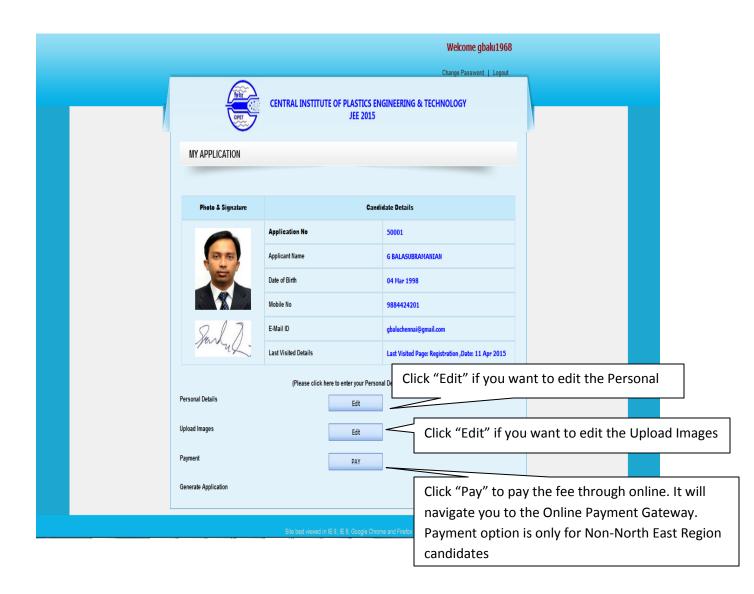

<My Application Screen>

## Payment:

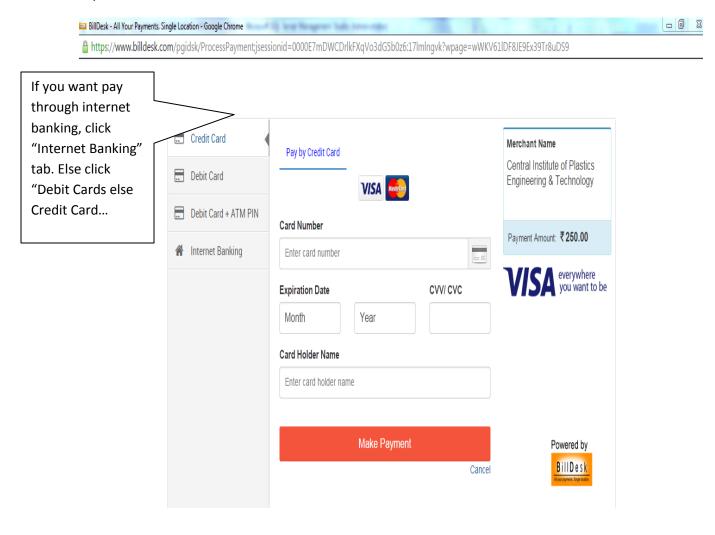

<Payment Gateway Screen>

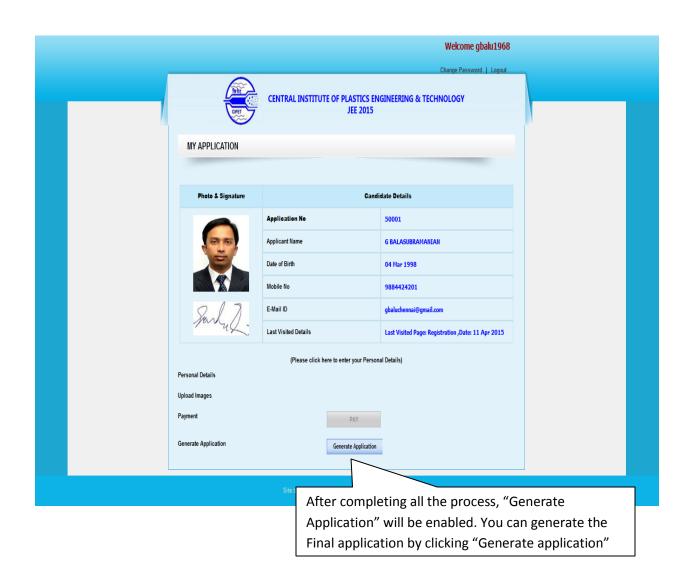

< My Application – Generate Application>

# Generate Final Application:

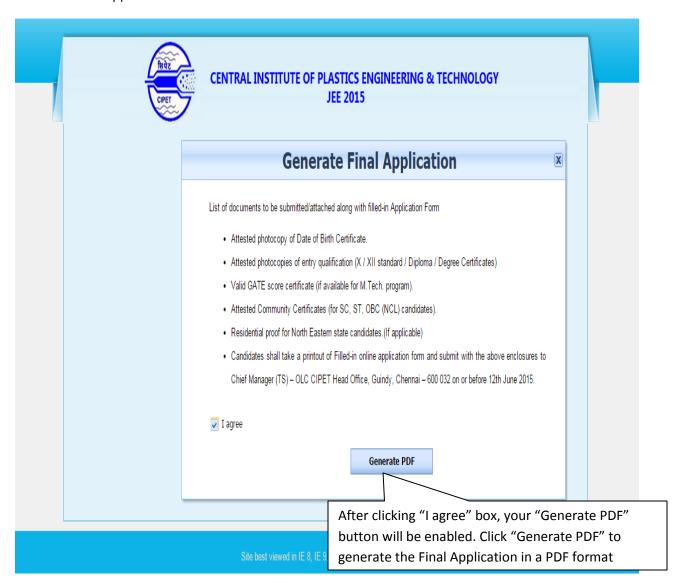

## Final Application in a PDF format:

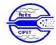

# CENTRAL INSTITUTE OF PLASTICS ENGINEERING & TECHNOLOGY

JEE - 2015

Online Application Number : 50001

01. Applicant Name (as given in School Record) : G BALASUBRAMANIAN

O2. Course Applied for : PGD - PPT
 O3. Gender : Male
 O4a Community : SC
 O4b. Category (Physically Challenged / Handicapped) : No

05. Date of Birth : 04 Mar 1998

06a. Whether Candidate belongs to North East Region : No

06b. Candidate belongs to State / Union Territory : Tamil Nadu

07. Civic Status of Native Place : City
08. Nationality : Indian

09a. Address : no 11 new colony second streetadambakkam

 09b. City
 : chennai

 09c. State
 : Tamil Nadu

 09d. Pincode
 : 600088

 09e. STD
 : NIL

 09f. Phone No
 : NIL

10. Email Id : gbaluchennai@gmail.com

QUALIFICATION DETAILS

11. Entry Qualification : Passed

(A) APPLICABLE FOR COURSE PGD - PPT

a. Name of Exam Passed : B.Sc (3 Years)

b. Discipline : Chemistry (one of the Subjects)

c. Year of Passing / Appeared / Appearing : 2015
d. Overall Percentage of Marks : 80

OTHER DETAILS

Occupation of Father / Guardian : Agriculture
 Option of JEE Examination Centre : Chennai
 Mobile No : 9884424201

16. Indicate the Order of Preference for Admission in : First Preference: : State Zone(SZ) Second Preference: State Zone(SZ)

Terms of State Zone

17. How did you Come to know about CIPET Courses : Paper Advertisement

18. Father's / Guardian's Name : S GANAPATHY 19. Mother's Name : G JANAKI

PAYMENT DETAILS

20. Amount : 50 21. Payment Date : 11-Apr-2015 04:42:11 PM

22. Bank : SBI 23. PaymentChoice : Netbanking

Declaration

I hereby declare that I have read and understood the Admission regulations and instructions for filling up the application form and shall abide by it.

In the event of any information furnished above is false, my admission is liable to be cancelled.

Note: Candidates shall take a printout of Filled-in online application form and submit with the above enclosures to Chief Manager (TS) - OLC CIPET Head Office, Guindy, Chennai - 600 032 on or before 12th June 2015.

Date : 13-Apr-2015 06:09:42 PM

IP : 61.8.146.178

Applicant Signature